# **UroVo**

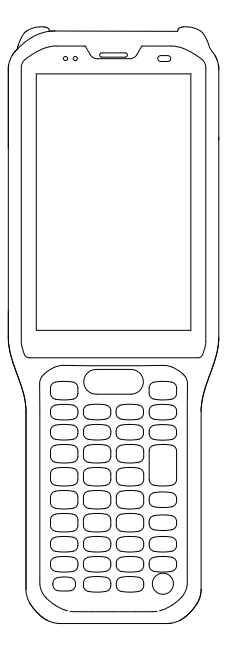

Терминал сбора данных RT40 Краткое руководство пользователя

## **Внешний вид устройства 1 2 3 4**

## Виды спереди, сзади

сканера

Динамик

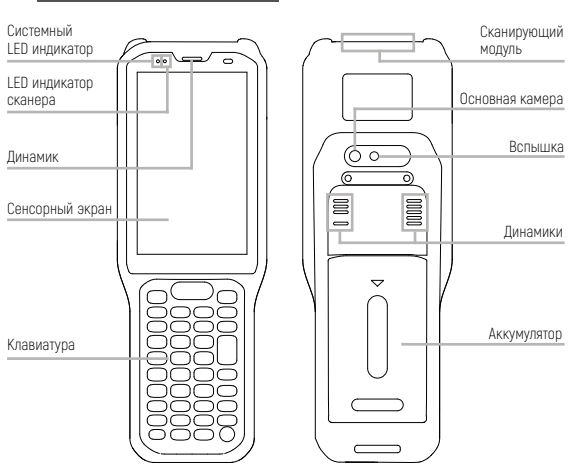

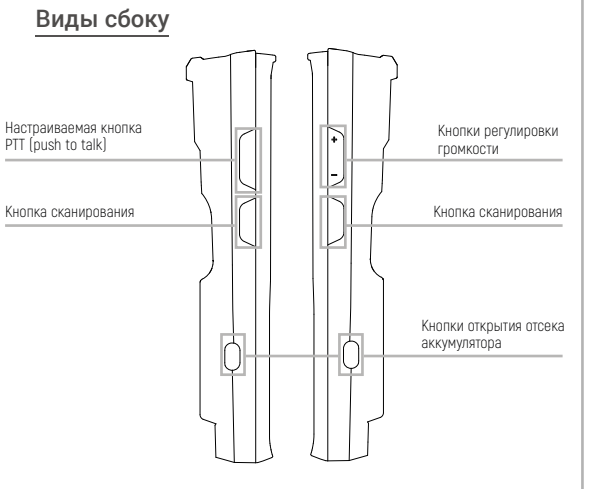

## Виды сверху, снизу

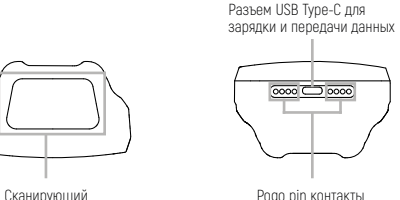

Pogo pin контакты

## **Комплект поставки**

модуль

- $\bullet$  Терминал сбора данных 1  $\bullet$  Адаптер питания 1
- $\bullet$  Кабель USB 1  $\bullet$  Аккумулятор 1

## **Подготовка к работе**

#### Установка SIM-карты и карты памяти

Снимите крышку отсека карт, как показано на рисунке ниже. Аккуратно вставьте SIM-карту в лоток, чтобы закрепить ее. Следуйте указаниям по установке, как показано на изображении, чтобы корректно установить карту памяти в слот. Установите крышку отсека карт на место.

#### Примечание

1. В слот SIM1 можно устанавливать PSAM-карту или micro-SIM карту, в слот SIM2 – только nano-SIM.

2. Не используйте излишнее физическое усилие при установке SIM-карт и карты памяти.

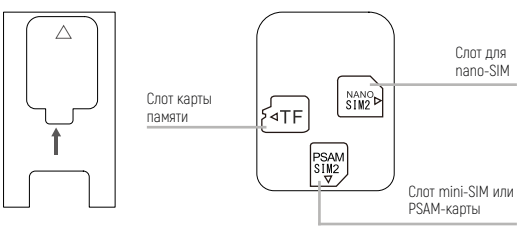

#### Установка аккумулятора

Установите аккумулятор так, как показано на изображении.

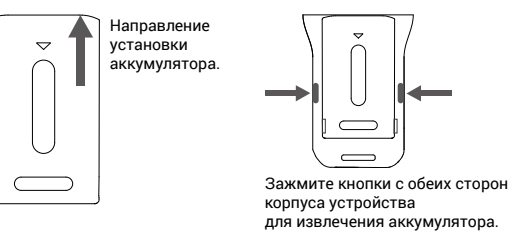

#### Примечание

При установке и извлечении аккумулятора не применяйте чрезмерных усилий.

#### Включение и выключение устройства

Для включения устройства: нажмите и удерживайте кнопку питания, пока устройство не завибрирует.

Для выключения устройства: нажмите и удерживайте кнопку питания, пока на экране не появится надпись «Выключить», нажмите «Выключить».

Принудительная перезагрузка устройства: нажмите и удерживайте кнопку питания в течение 10 секунд, не нажимайте «Выключить». Устройство перезагрузится самостоятельно.

## **Зарядка аккумулятора**

Подключите устройство кабелем USB Type-C / USB к адаптеру питания и включите адаптер в сеть.

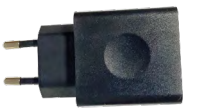

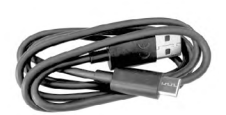

Адаптер питания **Кабель USB Type-C** 

## Подключение к компьютеру

Подключите устройство к компьютеру с помощью комплектного кабеля USB. Если потребуется дополнительный драйвер, он будет скачан на компьютер автоматически из Интернета.

 $5\overline{5}$ 

После подключения устройства по USB, сдвиньте вниз панель уведомлений с верхней части экрана для отображения интерфейса настроек USB.

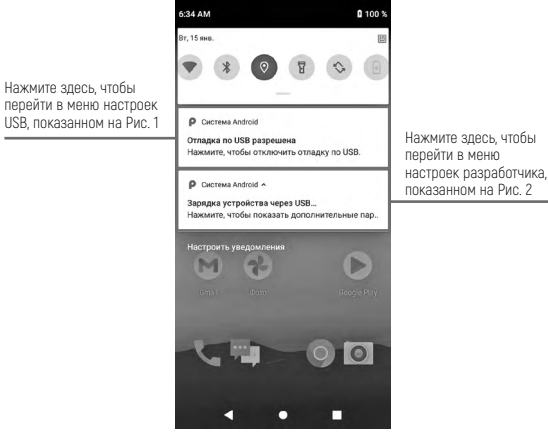

Рисунок 1  $6:33$  AM  $\rho$ Выберите  $\circ$ Настройки USB этот пункт — для получения доступа к Ŵ. **USB** хранилищу устройства Режим работы USB Выберите  $\circ$ Передача файлов этот пункт для использования  $\Omega$ USB-молем устройства в Выберите этот пункт качестве USB-O Pexum PTP лля передачи модема изображений **• Без передачи данных** Выберите этот пункт для использования USB соединения ТОЛЬКО ДЛЯ зарядки устройства

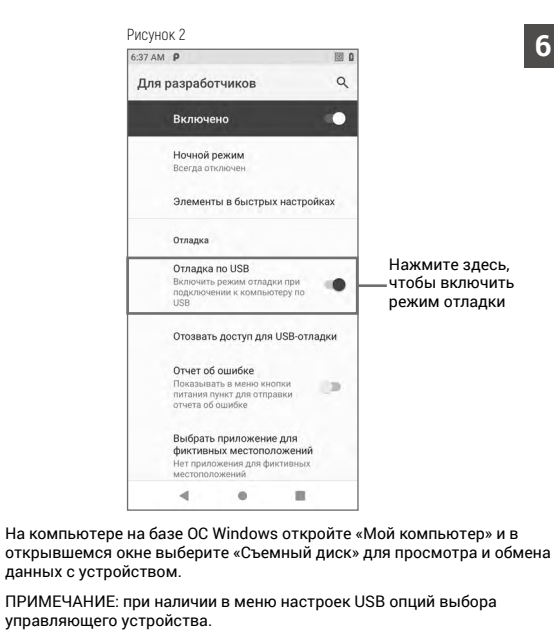

- $\overline{1}$ . Если устройство подключено к компьютеру в качестве ведомого (SLAVE), автоматически будет выбрана опция «Это устройство» (This device).
- $2.$ Если устройство выполняет роль велущего (HOST), автоматически будет выбрана опция «Подключенное устройство» (Connected (Aniveh

#### Виды индикаторов в строке состояния

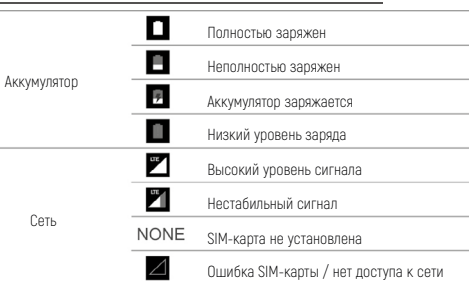

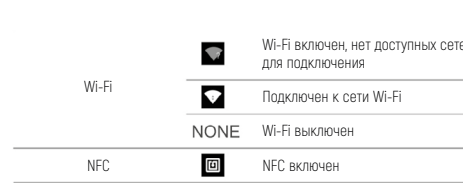

## Информация об аккумуляторе

#### Осторожно

6

1. Существует опасность взрыва при замене комплектного аккумулятора на другой, не подходящий по типу и мощности аккумулятор.

2. Существуют ограничения в отношении того, как долго аккумулятор может работать или храниться, прежде чем потребуется его замена. На фактический срок службы аккумулятора влияют многие факторы, такие как жара, холод, суровые условия окружающей среды и сильные перепады температур.

3. При хранении аккумуляторов более шести месяцев может произойти некоторое необратимое ухудшение качества эксплуатации. Храните батареи с неполным, половинным зарядом, в сухом, прохладном месте, вдали от оборудования, чтобы предотвратить потерю емкости, ржавление металлических деталей и утечку электролита.

4. Замените аккумулятор при обнаружении значительного сокращения времени работы устройства.

#### Инструкции по безопасной эксплуатации аккумулятора

1. Место, в котором производится зарядка устройств, должно быть свободно от мусора, горючих материалов или химикатов. Особую осторожность следует проявлять в тех случаях, когда устройство заряжается в некоммерческих условиях.

2. Следуйте инструкциям по использованию, хранению и зарядке аккумулятора, приведенным в руководстве пользователя

3. Неправильное использование аккумулятора может привести к пожару, взрыву или другим опасным ситуациям.

4. При зарядке аккумулятора температура аккумулятора и зарядного устройства должна находиться в диапазоне от 0 °С до +40 °С.

5. Используйте аккумулятор и зарядное устройство, которые совместимы с данной моделью устройства. Использование несовместимых зарядных устройств и аккумуляторов может повлечь за собой взрывы, пожары и другие опасные ситуации.

6. При использовании порта USB в качестве источника зарядки. заряжаемое устройство должно подключаться только к устройствам с логотипом USB-IF или прошедшим программу соответствия требованиям USB-IF.

7. Не пытайтесь разобрать, вскрыть, разбить, изогнуть, деформировать, проткнуть или разломать аккумулятор.

 $\boxed{7}$ 

8. Сильный удар при падении любого устройства с питанием от аккумулятора на твердую поверхность может привести к перегреву аккумулятора.

9. Не допускайте короткого замыкания аккумулятора и не допускайте контакта металлических или токопроводящих предметов с клеммами аккумулятора.

10. Не модифицируйте и не переделывайте аккумулятор, не пытайтесь вставлять в него посторонние предметы, не допускайте контакта с водой или другими жидкостями, а также не подвергайте воздействию огня, взрыва или других источников опасности.

11. Не оставляйте и не храните оборудование в местах, где может быть очень жарко, или вблизи них, например, в припаркованном автомобиле или рядом с радиатором или другим источником тепла. Не помещайте аккумулятор в микроволновую печь или сушилку для белья.

12. Использование аккумулятора детьми должно находиться строго под наблюдением

13. Утилизация использованных аккумуляторов регулируется соответствующими местными документами или правилами, касающимися утилизации использованных аккумуляторов.

14. Не бросайте аккумулятор в огонь.

15. При проглатывании аккумулятора немедленно обратитесь к врачу.

16. В случае протечки аккумулятора не допускайте попадания жидкости на кожу или в глаза. Если произошел контакт, промойте пораженный участок большим количеством воды и обратитесь к врачу.

## Меры предосторожности

- $\mathbf{1}$ . Не используйте излишнее физическое усилие при установке SIM-карт и карты памяти
- $2.$ Используйте совместимые с данным устройством аксессуары. которые одобрены производителем и подходят к данной модели устройства. Использование не одобренных производителем зарядных устройств, аккумуляторов, кабелей питания может повлечь за собой взрывы, пожары и другие опасные ситуации.
- $\mathcal{R}$ Используйте устройство и аксессуары в указанном для них температурном режиме. При слишком низкой или слишком высокой температуре воздуха возможна поломка.
- $\overline{4}$ . Не разбирайте устройство и его аксессуары. Если устройство или его компоненты не работают должным образом, обратитесь в службу поддержки или отправьте устройство на техническую экспертизу для проверки и тестирования.
- $5.$ Аккумулятор изготовлен из легковоспламеняющегося и взрывоопасного материала. Не разбирайте, не сжимайте, не роняйте и не производите никаких других разрушительных действий с аккумулятором. Не нагревайте аккумулятор до высоких температур.
- 6. Утилизация использованных аккумуляторов регулируется соответствующими местными документами или правилами. касающимися утилизации использованных аккумуляторов.